<span id="page-0-0"></span>Informática II Puerto serie

Gonzalo F. Pérez Paina

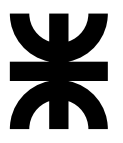

Universidad Tecnológica Nacional Facultad Regional Córdoba UTN-FRC

 $-2017-$ 

K ロ ▶ K @ ▶ K 할 ▶ K 할 ▶ → 할 → 9 Q @

# <span id="page-1-0"></span>Contenido

# Introducción

#### [Hardware](#page-4-0)

[Registros](#page-33-0)

#### Programación

[Algunos ejemplos](#page-53-0)

## Bibliografía

K ロンバイ 御 メ ( 理 ン) ( 理 ン) ( 理 ) 

# **Introducción**

#### Comunicación serie

- Se necesita conversor paralelo↔serie para "serializar/des-serializar" los datos
- $\bullet$  Para la comunicación serie RS232 se utilizan las UARTs (Universal Asynchronous Reveiver-Transmitter)

画

イロト イ押 トイモト イモト

# **Introducción**

#### Comunicación serie

- Se necesita conversor paralelo↔serie para "serializar/des-serializar" los datos
- $\bullet$  Para la comunicación serie RS232 se utilizan las UARTs (Universal Asynchronous Reveiver-Transmitter)

Ventajas de la transmisión de datos serie (vs. paralelo):

- En la comunicaci´on en paralelo se necesitan tantos cables como ancho de la palabra de comunicación
- Los cables pueden tener mayor longitud (RS232)
- $\bullet$  Es posible reemplazar la conexión cableada por comunicación inalámbrica, como p.e. utilizando IR, láser, etc.
- $\bullet$  Los microcontroladores en general cuentan con puertos de comunicación serie  $(UART, I<sup>2</sup>C, SPI, etc.)$

イロト イ押 トイモト イモト

# <span id="page-4-0"></span>Contenido

#### Introducción

#### **<sup>2</sup>** [Hardware](#page-4-0)

- Conector y señales
- $\bullet$  Trama de comunicación
- $\bullet$  Conexión null-módem
- [UART, Universidad Asynchronous Receive-Transmitter](#page-28-0)

メロト メ御 ドメ 君 ドメ 君 ドー 君

 $2Q$ 

- Asignación de pines de la UART
- $\bullet$  Dirección de puertos y registros

#### **<sup>3</sup>** [Registros](#page-33-0)

#### **Programación**

**<sup>5</sup>** [Algunos ejemplos](#page-53-0)

<span id="page-5-0"></span>Las especificaciones eléctricas del **puerto serie** se definen en el estándar  $\mathbf{EIA}^1,$  que para el RS232C son

- $\bullet$  Un *espacio* (0 lógico) entre  $+3 \text{ y } +25 \text{V}$
- $\bullet$  Una *marca* (1 lógico) entre -3 y -25V
- $\bullet$  Los valores entre  $+3V$  y -3V representan estados indefinidos
- Corriente de cortocircuito *<*500mA

(entre otros parámetros como: capacitancia máxima de línea, baudrate máximo, etc.)

<sup>1</sup>EIA: Electronics Industry Association - RS: Recommended [St](#page-4-0)a[nd](#page-6-0)[ar](#page-4-0)[d](#page-5-0) EIA-232C (1969), EIA-232D (1986), EIA-232 (1991) イロト イ部 トイモト イモドー

**Gonzalo Perez Paina (UTN-FRC) Informática II 2 / 21** 

画

<span id="page-6-0"></span>Las especificaciones eléctricas del **puerto serie** se definen en el estándar  $\mathbf{EIA}^1,$  que para el RS232C son

- $\bullet$  Un *espacio* (0 lógico) entre  $+3 \text{ y } +25 \text{V}$
- $\bullet$  Una *marca* (1 lógico) entre -3 y -25V
- Los valores entre +3V y -3V representan estados indefinidos
- Corriente de cortocircuito *<*500mA

(entre otros parámetros como: capacitancia máxima de línea, baudrate máximo, etc.)

Define una comunicación entre:

- DTE: Data Terminal Equipment (p.e. PC)
- **o** DCE: Data Communication Equipment (p.e. módem)

**Gonzalo Perez Paina (UTN-FRC) Informática II 2 / 21** 

B

<sup>1</sup>EIA: Electronics Industry Association - RS: Recommended [St](#page-5-0)a[nd](#page-7-0)[ar](#page-4-0)[d](#page-5-0) EIA-232C (1969), EIA-232D (1986), EIA-232 (1991) イロト イ団 トメ 差 トメ 差 トー

<span id="page-7-0"></span>Las especificaciones eléctricas del **puerto serie** se definen en el estándar  $\mathbf{EIA}^1,$  que para el RS232C son

- $\bullet$  Un *espacio* (0 lógico) entre  $+3 \text{ y } +25 \text{V}$
- $\bullet$  Una *marca* (1 lógico) entre -3 y -25V
- Los valores entre +3V y -3V representan estados indefinidos
- Corriente de cortocircuito *<*500mA

(entre otros parámetros como: capacitancia máxima de línea, baudrate máximo, etc.)

Define una comunicación entre:

- DTE: Data Terminal Equipment (p.e. PC)
- **o** DCE: Data Communication Equipment (p.e. módem)

Es posible comunicar dos PCs (DTE) mediante cable null-model

**Gonzalo Perez Paina (UTN-FRC) Informática II 2 / 21** 

B

<sup>1</sup>EIA: Electronics Industry Association - RS: Recommended [St](#page-6-0)a[nd](#page-8-0)[ar](#page-4-0)[d](#page-5-0) EIA-232C (1969), EIA-232D (1986), EIA-232 (1991) イロト イ押 トイモト イモトー

<span id="page-8-0"></span>Las especificaciones eléctricas del **puerto serie** se definen en el estándar  $\mathbf{EIA}^1,$  que para el RS232C son

- $\bullet$  Un *espacio* (0 lógico) entre  $+3 \text{ y } +25 \text{V}$
- $\bullet$  Una *marca* (1 lógico) entre -3 y -25V
- $\bullet$  Los valores entre  $+3V$  y -3V representan estados indefinidos
- Corriente de cortocircuito *<*500mA

(entre otros parámetros como: capacitancia máxima de línea, baudrate máximo, etc.)

#### Define una comunicación entre:

- DTE: Data Terminal Equipment (p.e. PC)
- DCE: Data Communication Equipment (p.e. módem)

Es posible comunicar dos PCs (DTE) mediante cable null-model

#### Conector DB-9/DB-25 macho

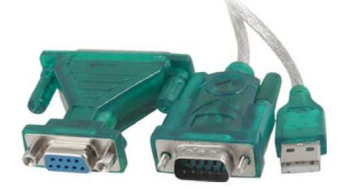

**Gonzalo Perez Paina (UTN-FRC) [Inform´atica II](#page-0-0) 2 / 21**

<sup>1</sup>EIA: Electronics Industry Association - RS: Recommended [St](#page-7-0)a[nd](#page-9-0)[ar](#page-4-0)[d](#page-5-0) EIA-232C (1969), EIA-232D (1986), EIA-232 (1991) イロト イ団ト イミト イモト

<span id="page-9-0"></span>Conector y señales

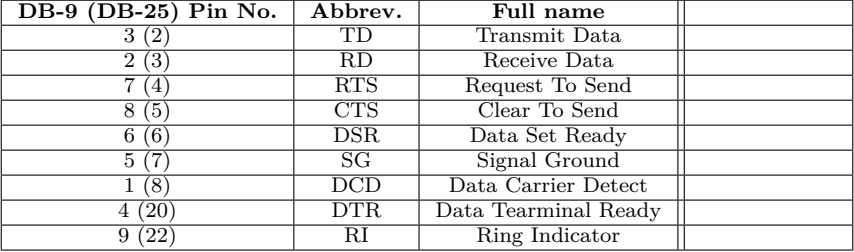

イロト イ団 トメ ミト マミト 一番

Conector y señales

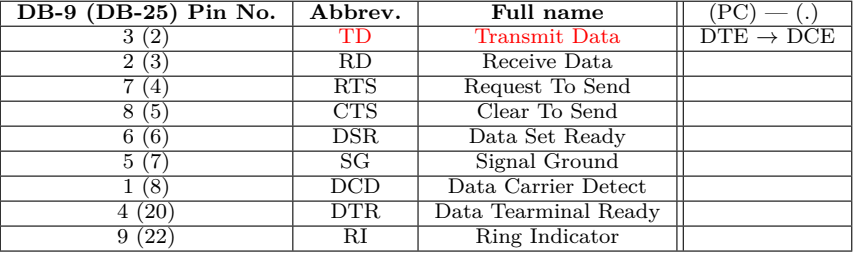

TD: Salida de datos seriales, TxD

重

Conector y señales

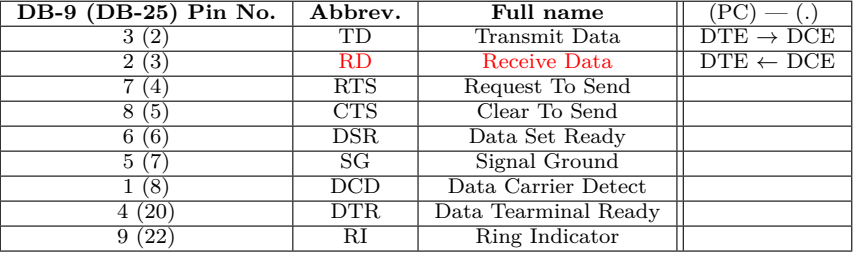

RD: Entrada de datos seriales, RxD

重

Conector y señales

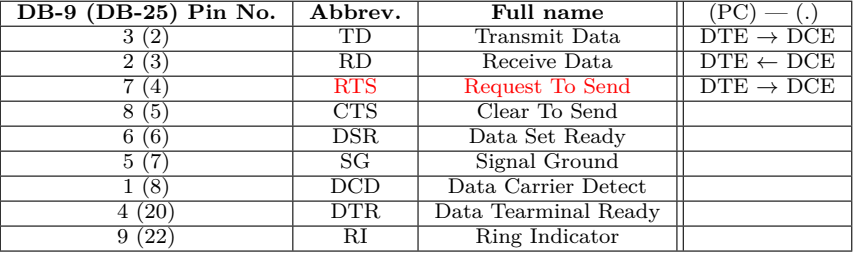

RTS: Le indica al módem que la UART está lista para comunicarse

重

Conector y señales

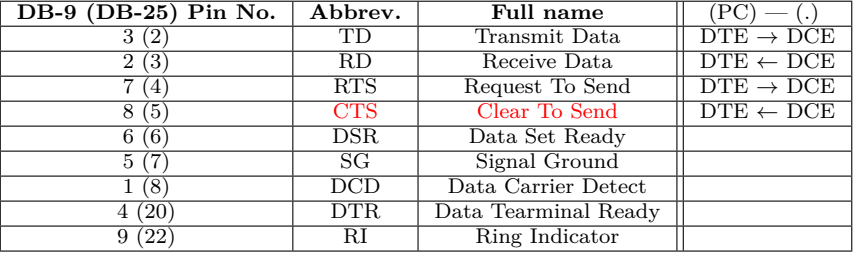

#### CTS: Indica que el módem está listo para comunicarse

重

Conector y señales

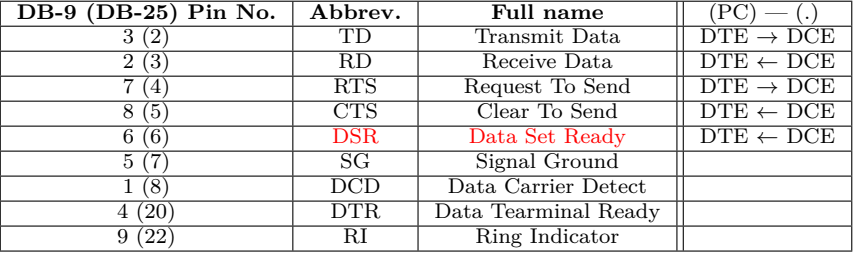

DSR: Le indica a la UART que el módem está listo para establecer una conexión

重

Conector y señales

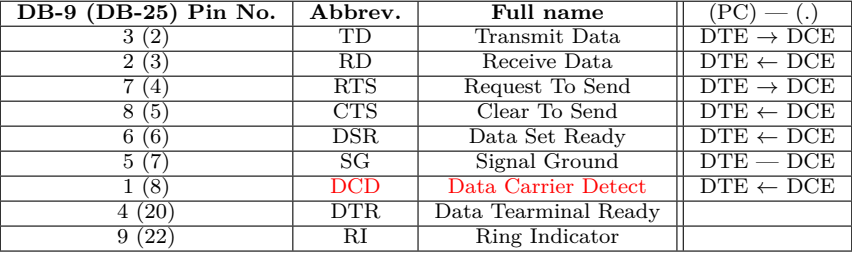

#### DCD: Indica que el módem detecta "portadora"

重

Conector y señales

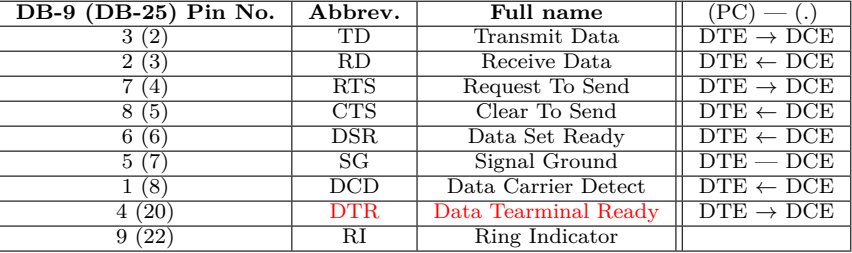

DTR: Opuesto a DSR. Le indica al módem que la UART está lista para establecer conexión

重

Conector y señales

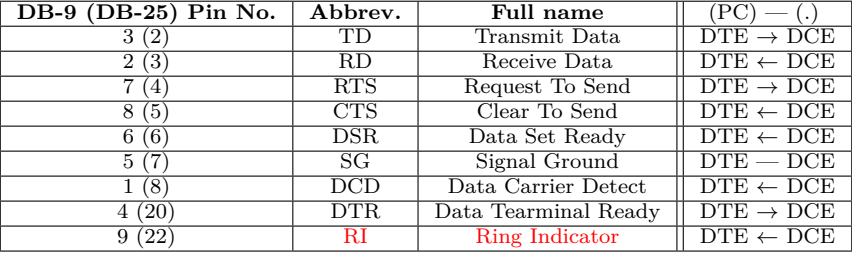

#### RI: Se activa ante la presencia de llamada

重

#### <span id="page-18-0"></span>Trama de comunicación

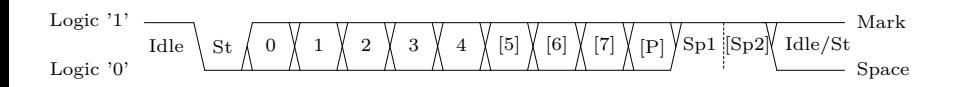

重

#### Trama de comunicación

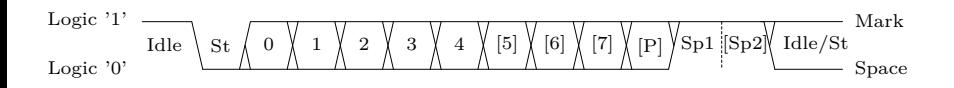

Idle: No hay transferencia de datos (TxD y RxD) *<*Logic 1*>*

メロト メ御 トメ ミト メ ヨト

#### Trama de comunicación

Idle St 0 1 2 3 4 [5] [6] [7] [P] Idle/St Logic '0' Logic '1' Space Mark Sp1 [Sp2]

- Idle: No hay transferencia de datos (TxD y RxD) *<*Logic 1*>*
- St: Start bit (bit de arranque) *<*Logic 0*>*

活

イロト イ部 トイモト イモト

#### Trama de comunicación

$$
\begin{array}{l}\text{Logic '1'}\\ \text{Logic '0'}\end{array}\xrightarrow{\text{idle }\Bigg\{}\text{St}\,\Bigg\{\begin{array}{c|c|c|c} \text{0} & 1 & 2 & 3 & 4 \\ \end{array}\Bigg\{\begin{array}{c|c|c} \text{3} & 4 & 5 & 6 \\ \end{array}\Bigg\}\begin{array}{c|c|c|c} \text{[6]} & \text{[7]}\,\Bigg\{\begin{array}{c|c|c|c} \text{[8p2]}\end{array}\begin{array}{c|c|c} \text{Idle}/\text{St}\end{array}\begin{array}{c}\text{Mark} \\ \text{Lole}/\text{St}\end{array}\begin{array}{c}\text{Mark} \\ \text{Space}\end{array}\end{array}
$$

- Idle: No hay transferencia de datos (TxD y RxD) *<*Logic 1*>*
- St: Start bit (bit de arranque) *<*Logic 0*>*
- (n): Bits de datos

活

イロト イ部 トメ きょ メ きょう

#### Trama de comunicación

$$
\begin{array}{l}\text{Logic '1'}\\ \text{Logic '0'}\end{array}\xrightarrow{\text{idle }\Bigg\{}\text{St}\Bigg\{}\text{ 0 }\Bigg\{}\text{ 1 }\Bigg\{}\text{ 2 }\Bigg\{}\text{ 3 }\Bigg\{}\text{ 4 }\Bigg\{}\text{ 4 }\Bigg\{}\text{ 5] }\Bigg\{}\text{ [6] }\Bigg\{}\text{ [7] }\Bigg\{}\text{ [8] }\Bigg\{}\text{ [9] }\Bigg\{}\text{Sp1}\Bigg\{}\text{ [8p2] }\Bigg\{}\text{ 1}\text{dle/St}\xrightarrow{\text{Mark}}\text{Space}\\ \text{Space }\Bigg\}
$$

- Idle: No hay transferencia de datos (TxD y RxD) *<*Logic 1*>*
- St: Start bit (bit de arranque) *<*Logic 0*>*
- $\bullet$  (n): Bits de datos
- P: Parity bit (bit de paridad)

э

#### Trama de comunicación

$$
\begin{array}{l}\text{Logic '1'}\\ \text{Logic '0'}\end{array}\xrightarrow{\text{idle }\Bigg\{}\text{St}\Bigg\{}\text{ 0 }\Bigg\{}\text{ 1 }\Bigg\{}\text{ 2 }\Bigg\{}\text{ 3 }\Bigg\{}\text{ 4 }\Bigg\{}\text{ 4 }\Bigg\{}\text{ [5] }\Bigg\{}\text{ [6] }\Bigg\{}\text{ [7] }\Bigg\{}\text{ [F] }\Bigg\{}\text{ [F] }\Bigg\{}\text{Sp1}\Bigg\{}\text{ [Sp2] }\text{ {idle/St}}\\ \text{ 5pace }
$$

- Idle: No hay transferencia de datos (TxD y RxD) *<*Logic 1*>*
- St: Start bit (bit de arranque) *<*Logic 0*>*
- $\bullet$  (n): Bits de datos
- P: Parity bit (bit de paridad)
- Sp: Stop bit (bit de parada) *<*Logic 1*>*

#### Trama de comunicación

$$
\begin{array}{l}\text{Logic '1'}\\ \text{Logic '0'}\end{array}\xrightarrow{\text{idle }\Bigg\{}\text{St}\Bigg\{}\text{ 0 }\Bigg\{}\text{ 1 }\Bigg\{}\text{ 2 }\Bigg\{}\text{ 3 }\Bigg\{}\text{ 4 }\Bigg\{}\text{ 4 }\Bigg\{}\text{ 5] }\Bigg\{}\text{ [6] }\Bigg\{}\text{ [7] }\Bigg\{}\text{ [8] }\Bigg\{}\text{ [9] }\Bigg\{}\text{Sp1}\Bigg\{}\text{ [8p2] }\Bigg\{}\text{ 1}\text{dle/St}\xrightarrow{\text{Mark}}\text{Space}\\ \text{Space }\Bigg\}
$$

- Idle: No hay transferencia de datos (TxD y RxD) *<*Logic 1*>*
- St: Start bit (bit de arranque) *<*Logic 0*>*
- $\bullet$  (n): Bits de datos
- P: Parity bit (bit de paridad)
- Sp: Stop bit (bit de parada) *<*Logic 1*>*

La comunicación es asíncrona (Bits menos significativo –LSb– se envía primero)

イロト イ部 トメ きょ メ きょう

## Trama de comunicación

Idle St 0 1 2 3 4 [5] [6] [7] [P] Idle/St Logic '0' Logic '1' Space Mark Sp1 [Sp2]

- Idle: No hay transferencia de datos (TxD y RxD) *<*Logic 1*>*
- St: Start bit (bit de arranque) *<*Logic 0*>*
- $\bullet$  (n): Bits de datos
- P: Parity bit (bit de paridad)
- Sp: Stop bit (bit de parada) *<*Logic 1*>*

La comunicación es asíncrona (Bits menos significativo –LSb– se envía primero)

Algunas alternativas de tramas

- 8N1: 8 bits de datos, sin  $(N)$  bit de paridad, y 1 bit de stop.
- 5N2: 5 bits de datos, sin bit de paridad, y 2 bits de stop.

イロト イ部 トメ きょ メ きょう

<span id="page-26-0"></span>Conexión null-módem

#### Cable Null-Modem Simple

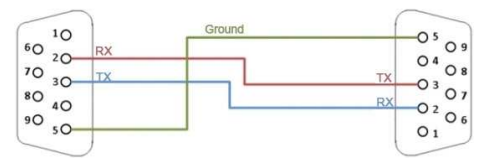

重

Conexión null-módem

#### Cable Null-Modem Simple

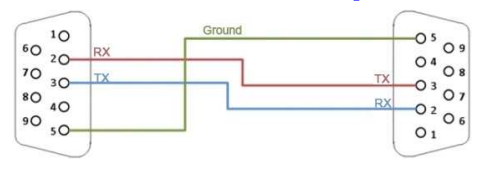

#### Cable Null-Modem con Handshake

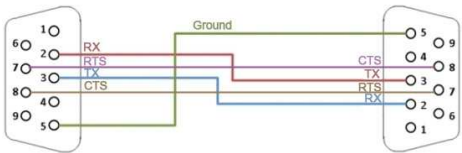

重

メロメ メ御 トメ ミメ メ ミメー

<span id="page-28-0"></span>UART, Universidad Asynchronous Receive-Transmitter

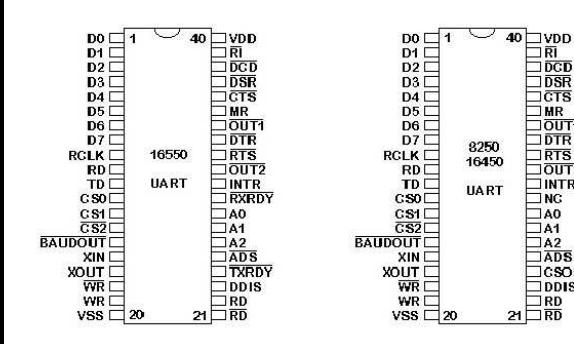

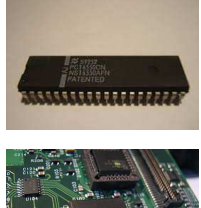

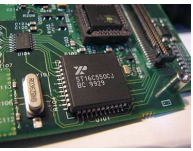

イロト イ部 トイモト イモト

∃Ñ

DCD

DSR

**CTS** 

**MR** 

 $700T<sub>1</sub>$ 

**JDTR** 

 $\Box$ RTS

 $\square$ OUT2

 $\Box$ INTR

 $\overline{\Box}$  NC

 $\Box$ AO

 $\neg$ A1

 $\overline{\square}$ A2

 $\overline{\Box}$  ADS

 $\Box$ csout

 $\Box$ DDIS

 $\neg$ <sub>RD</sub>

÷,

#### <span id="page-29-0"></span>Asignación de pines de la UART

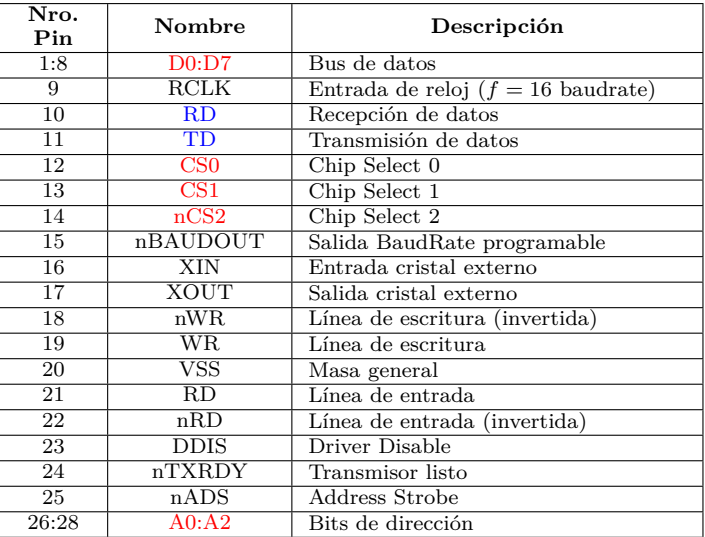

重

#### Asignación de pines de la UART

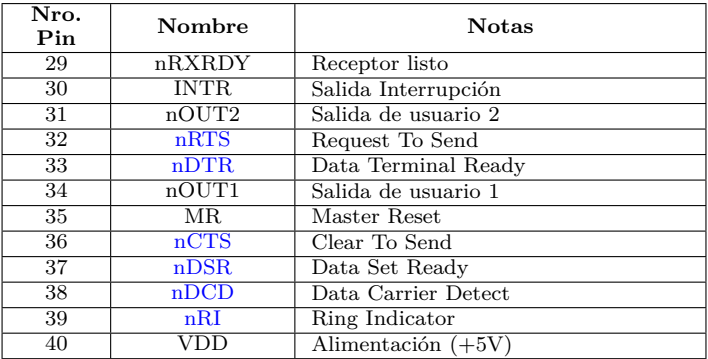

重

<span id="page-31-0"></span>Dirección de puertos y registros

Direcciones de los puertos

- 0x3F8: Puerto serie 1 (COM1)
- 0x2F8: Puerto serie 2 (COM2)
- 0x3E8: Puerto serie 3 (COM3)
- 0x2E8: Puerto serie 4 (COM4)

Dirección de puertos y registros

Direcciones de los puertos

- 0x3F8: Puerto serie 1 (COM1)
- 0x2F8: Puerto serie 2 (COM2)
- 0x3E8: Puerto serie 3 (COM3)
- 0x2E8: Puerto serie 4 (COM4)

メロメ メ御き メミメ メミメー

Los **Registros** van desde BASE+0 hasta BASE+7

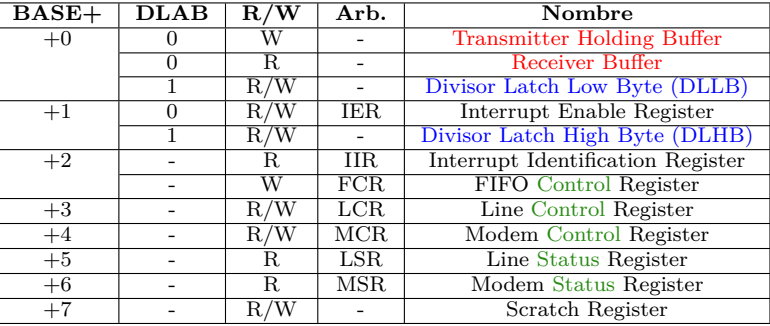

# <span id="page-33-0"></span>Contenido

#### **1** Introducción

#### **<sup>2</sup>** [Hardware](#page-4-0)

#### **<sup>3</sup>** [Registros](#page-33-0)

 $\bullet$  Bit DLAB, y velocidad de comunicación

K ロンバイ 御 メ ( 理 ン) ( 理 ン) ( 理 )

 $299$ 

- [Line Control Register \(LCR\)](#page-37-0)
- [Otros registros](#page-38-0)

#### **Programación**

#### **<sup>5</sup>** [Algunos ejemplos](#page-53-0)

<span id="page-34-0"></span>Bit DLAB, y velocidad de comunicación

DLAB: Division Latch Access Bit

- Permite tener 12 registros en 8 direcciones
- Cuando **DBAL**=1 a través del Line Control Register se tiene acceso a dos registros que permite fijar la velocidad de comunicación (bps)

Bit DLAB, y velocidad de comunicación

DLAB: Division Latch Access Bit

- Permite tener 12 registros en 8 direcciones
- Cuando **DBAL**=1 a través del Line Control Register se tiene acceso a dos registros que permite fijar la velocidad de comunicación (bps)

La UART (oscilador de 1.8432MHz)

- Realiza una división por 16  $\implies$  velocidad máxima de 115.200Hz (115.200bps)
- Para velocidades menores cuenta con un Generador de Baud Rate Programable controlado por dos registros

イロト イ部 トイモト イモト

Bit DLAB, y velocidad de comunicación

DLAB: Division Latch Access Bit

- Permite tener 12 registros en 8 direcciones
- Cuando **DBAL**=1 a través del Line Control Register se tiene acceso a dos registros que permite fijar la velocidad de comunicación (bps)

La UART (oscilador de 1.8432MHz)

- Realiza una división por 16  $\implies$  velocidad máxima de 115.200Hz (115.200bps)
- Para velocidades menores cuenta con un Generador de Baud Rate Programable controlado por dos registros

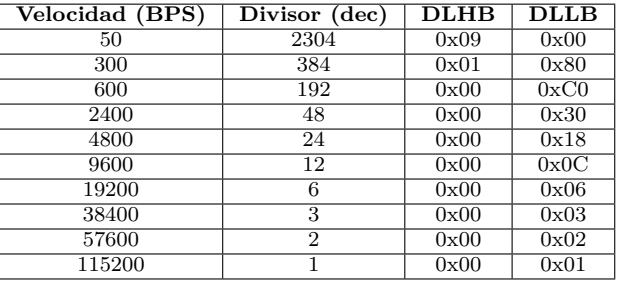

イロト イ部 トメ きょ メ きょう

## <span id="page-37-0"></span>Line Control Register (LCR)

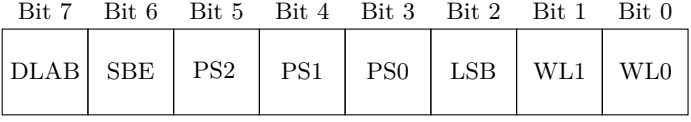

- DLAB: Divisor Latch Access Bit
- SBE: Set Break Enable
- PS: Parity Select
	- $\triangleright$  xx0: No parity
	- $\triangleright$  001: Odd parity
	- $\triangleright$  011: Even parity
	- $\blacktriangleright$  101: High parity
	- $\blacktriangleright$  111: Low parity

#### LSB: Lenght of Stop Bit (0: 1 stop bit, 1: 2 stop bit)

- WL: Word length
	- $\blacktriangleright$  00: 5 bits
	- $\blacktriangleright$  01: 6 bits
	- $\blacktriangleright$  10: 7 bits
	- $\blacktriangleright$  11: 8 bits

メロト メ御 トメ ミトメ ミト

<span id="page-38-0"></span>La descripción de los demás registro se puede ver el los documentos de bibliografía

重

イロト イ団 トメ 差 トメ 差 トー

# <span id="page-39-0"></span>Contenido

Introducción

#### **<sup>2</sup>** [Hardware](#page-4-0)

## **<sup>3</sup>** [Registros](#page-33-0)

#### **4** Programación

- [Archivos de dispositivos acceso de bajo nivel](#page-40-0)
- [Llamadas al sistema para archivos de dispositivos](#page-46-0)

メロト メ御 トメ 君 トメ 君 トッ 君

 $299$ 

- [Abrir y cerrar el puerto serie](#page-49-0)
- [Escribir y leer datos](#page-50-0)
- $\bullet$  Configuración del puerto serie (termios)
- $\bullet$  Configuración de comunicación

## **<sup>5</sup>** [Algunos ejemplos](#page-53-0)

#### <span id="page-40-0"></span>Dispositivos en sistemas UNIX

- Los dispositivos (p.e. puerto serie) se acceden mediante archivos de dispositivos, los mismo se encuentran en /dev/
- En GNU/Linux los puertos series son: /dev/ttySx (x: 0, 1, 2,. . . )

イロト イ部 トメ きょ メ きょう

#### Dispositivos en sistemas UNIX

- Los dispositivos (p.e. puerto serie) se acceden mediante archivos de dispositivos, los mismo se encuentran en /dev/
- $\bullet$  En GNU/Linux los puertos series son: /dev/ttySx (x: 0, 1, 2,...)

Manejo de archivos de dispositivos (/dev/) en Linux (llamadas al SO):

open(): Abrir archivo o dispositivo

#### Dispositivos en sistemas UNIX

- Los dispositivos (p.e. puerto serie) se acceden mediante archivos de dispositivos, los mismo se encuentran en /dev/
- $\bullet$  En GNU/Linux los puertos series son: /dev/ttySx (x: 0, 1, 2,...)

Manejo de archivos de dispositivos (/dev/) en Linux (llamadas al SO):

- open(): Abrir archivo o dispositivo
- close(): Cerrar archivo o dispositivo

#### Dispositivos en sistemas UNIX

- Los dispositivos (p.e. puerto serie) se acceden mediante archivos de dispositivos, los mismo se encuentran en /dev/
- $\bullet$  En GNU/Linux los puertos series son: /dev/ttySx (x: 0, 1, 2,...)

Manejo de archivos de dispositivos (/dev/) en Linux (llamadas al SO):

- open(): Abrir archivo o dispositivo
- close(): Cerrar archivo o dispositivo
- read(): Leer archivo o dispositivo

#### Dispositivos en sistemas UNIX

- Los dispositivos (p.e. puerto serie) se acceden mediante archivos de dispositivos, los mismo se encuentran en /dev/
- $\bullet$  En GNU/Linux los puertos series son: /dev/ttySx (x: 0, 1, 2,...)

Manejo de archivos de dispositivos (/dev/) en Linux (llamadas al SO):

- open(): Abrir archivo o dispositivo
- close(): Cerrar archivo o dispositivo
- read(): Leer archivo o dispositivo
- write(): Escribir archivo o dispositivo

#### Dispositivos en sistemas UNIX

- Los dispositivos (p.e. puerto serie) se acceden mediante archivos de dispositivos, los mismo se encuentran en /dev/
- $\bullet$  En GNU/Linux los puertos series son: /dev/ttySx (x: 0, 1, 2,...)

Manejo de archivos de dispositivos (/dev/) en Linux (llamadas al SO):

- open(): Abrir archivo o dispositivo
- close(): Cerrar archivo o dispositivo
- read(): Leer archivo o dispositivo
- write(): Escribir archivo o dispositivo
- $\bullet$  ioctrl(): Intercambiar información de control con el driver

イロト イ部 トイモト イモト

## <span id="page-46-0"></span>Programación

Llamadas al sistema para archivos de dispositivos

Abrir archivo

```
# include <fcntl.h> /* File control definitions */
# include <unistd.h> /* UNIX standard function definitions */
int open(const char* path, int oflags);
```
- path: nombre del archivo o dispositivo
- oflags: indica acciones al abrir el archivo (O RDONLY, O WRONLY, O RDWR)

Devuelve el *descriptor de archivo* (entero no negativo) si tuvo éxito, o -1 si falló.

イロト イ部 トイモト イモト

## Programación

Llamadas al sistema para archivos de dispositivos

Abrir archivo

```
# include <fcntl.h> /* File control definitions */
# include <unistd.h> /* UNIX standard function definitions */
int open(const char* path, int oflags);
```
- path: nombre del archivo o dispositivo
- oflags: indica acciones al abrir el archivo (O RDONLY, O WRONLY, O RDWR)

Devuelve el *descriptor de archivo* (entero no negativo) si tuvo éxito, o -1 si falló.

#### Cerrar archivo

```
# include <fcntl.h> /* File control definitions */
#include \langleunistd.h> /* UNIX standard function definitions */int close( int fildes );
```
fildes: descriptor de archivo

4 ロ ト 4 何 ト 4 ヨ ト 4 ヨ ト

# Programación Llamadas al sistema para archivos de dispositivos

Leer archivo

```
size t read( int fildes, void *buf, size t nbytes);
```
Escribir archivo

size\_t write(int fildes, const void \*buf, size\_t nbytes);

I/O control

int ioctl(int fildes, int cmd,  $\ldots$ );

- buf: Buffer para la lectura/escritura
- nbytes: Cantindad de bytes a leer/escribir
- $\bullet$  cmd: Acción a realizar sobre el archivo

メロメ メ御 トメ ミメ メ ミメー

## <span id="page-49-0"></span>Programación Abrir y cerrar el puerto serie

```
#include <stdio.h> /* Standard input/output definitions */<br>#include <fcntl h> /* File control definitions */
# include <fcntl.h> /* File control definitions */
                         /* UNIX standard function definitions */int main(void)
{
  int fd; /* File descriptor for the port */
  fd = open("/dev/ ttyUSB0 ", O_RDWR | O_NOCTTY | O_NDELAY );
  if(fd == -1)/* ERROR */
  close(fd);
  return 0;
}
```
Flags:

- O RDWR: Lectura/Escritura
- O NOCTTY: Para que no sea una terminal de control (?)
- O NDELAY: Ignora la se˜nal DCD (sino, el proceso se duerme hasta activarse DCD)

## <span id="page-50-0"></span>Programación

Escribir y leer datos

```
# include <stdio.h> /* Standard input/ output definitions */
#include <fcntl.h> /* File control definitions */
# include <unistd.h> /* UNIX standard function definitions */
int main (void)
{
 int n, fd;
 char* data;
 fd = open("/dev/ ttyUSB0 ", O_RDWR | O_NOCTTY | O_NDELAY );
  if(fd == -1)/* ERROR */
 /* Writing data to the port */
 n = write(fd, "ATZ\n", 4);
 if(n < 0)/* ERROR *//* Reading data from the port */
 fcntl(fd, F\_SETFL, 0); /* Blocing */
 fcntl(fd, F SETFL, FNDELAY); /* Not blocking */
 /* n = read(fid, data, 4): *//* if(n < 4) */close(fd):
 return 0;
}
```
# <span id="page-51-0"></span>Programación Configuración del puerto serie (termios)

Terminales en sistemas POSIX (Portable Operating System Interface (UNIX))

- termios.h: estructura de control de terminal y funciones de control
- $\bullet$  Cambiar parámetros tales como velocidad de comunicación, tamaño trama, etc.

Las dos funciones más importantes son: tcgetattr(), tcsetattr()

Miembros de la estructura termios:

- c cflags: Opciones de control
- $\bullet$  c\_1flags: Opciones de línea
- c iflags: Opciones de entrada
- c oflags: Opciones de salida
- c cc: Caracteres de control
- c ispeed: Baudrate de entrada (interfaz nueva)
- c ospeed: Baudrate de salida (interfaz nueva)

イロト イ押 トイモト イモト

# <span id="page-52-0"></span>Programación Configuración de comunicación

```
struct termios options ;
/* Get the current options for the port */
tcgetattr (fd, & options);
/* Set the baud rates to 19200 */
cfsetispeed (& options , B19200 );
cfsetospeed (& options , B19200 );
/* Enable the receiver and set local mode */
options.c cflag | = ( CLOGAL | CREAD );
/* No parity 8N1 */
options.c cflag k = \text{YPARENB}: /* No parity */
options.c cflag k = \degree CSTOPB; /* 1 stop bit */
options. c_cflag k = \text{CSIZE}; /* Mask the character size bits */
options.c cflag |= CS8;
/* Set the new options for the port */
tcsetattr (fd , TCSANOW , & options );
```
4 ロ ト 4 何 ト 4 ヨ ト 4 ヨ ト

# <span id="page-53-0"></span>Contenido

Introducción

#### [Hardware](#page-4-0)

[Registros](#page-33-0)

Programación

[Algunos ejemplos](#page-53-0)

## Bibliografía

K ロンバイ 御 メ ( 理 ン) ( 理 ン) ( 理 ) 

**Gonzalo Perez Paina (UTN-FRC) Informática II 20 / 21 20 / 21** 

高山

 $\bullet$  stty: ver y modificar configuración de terminal

- ▶ Ver configuración: \$stty -a -F /dev/ttyUSBx
- ◮ Enviar: \$echo "Hola" *>* /dev/ttyUSBx
- ► Recibir: \$cat /dev/ttyUSBx

画

イロト イ押 トイモト イモト

 $\bullet$  stty: ver y modificar configuración de terminal

- ▶ Ver configuración: \$stty -a -F /dev/ttyUSBx
- ◮ Enviar: \$echo "Hola" *>* /dev/ttyUSBx
- ▶ Recibir: \$cat /dev/ttyUSBx
- $\bullet$  Uso de socat para generación de puertos "locales"
	- ▶ \$socat PTY, link=/tmp/ttyS0 PTY, link=/tmp/ttyS1

イロト イ押 トイモト イモト

 $\bullet$  stty: ver y modificar configuración de terminal

- ▶ Ver configuración: \$stty -a -F /dev/ttyUSBx
- ◮ Enviar: \$echo "Hola" *>* /dev/ttyUSBx
- ▶ Recibir: \$cat /dev/ttyUSBx
- $\bullet$  Uso de socat para generación de puertos "locales"
	- ▶ \$socat PTY, link=/tmp/ttyS0 PTY, link=/tmp/ttyS1
- Algunas terminales: screen, cutecom, etc.

イロト イ部 トイモト イモドー

 $\bullet$  stty: ver y modificar configuración de terminal

- ▶ Ver configuración: \$stty -a -F /dev/ttyUSBx
- ◮ Enviar: \$echo "Hola" *>* /dev/ttyUSBx
- ▶ Recibir: \$cat /dev/ttyUSBx
- $\bullet$  Uso de socat para generación de puertos "locales"
	- ▶ \$socat PTY, link=/tmp/ttyS0 PTY, link=/tmp/ttyS1
- Algunas terminales: screen, cutecom, etc.
- $\bullet$  Comunicación PC $\leftrightarrow$ Celular (cutecom, Free USB Serial Terminal)
	- ▶ Adaptador USB/serie (dispositivo ''/dev/ttyUSB0'') de ambos extremos
	- ► USB OTG (On-The-Go)

イロト イ団 トメ 差 トメ 差 トー

 $\bullet$  stty: ver y modificar configuración de terminal

- ▶ Ver configuración: \$stty -a -F /dev/ttyUSBx
- ◮ Enviar: \$echo "Hola" *>* /dev/ttyUSBx
- ▶ Recibir: \$cat /dev/ttyUSBx
- $\bullet$  Uso de socat para generación de puertos "locales"
	- ▶ \$socat PTY, link=/tmp/ttyS0 PTY, link=/tmp/ttyS1
- Algunas terminales: screen, cutecom, etc.
- $\bullet$  Comunicación PC $\leftrightarrow$ Celular (cutecom, Free USB Serial Terminal)
	- ▶ Adaptador USB/serie (dispositivo ''/dev/ttyUSB0'') de ambos extremos
	- ► USB OTG (On-The-Go)
- Ejemplos de código fuente

イロト イ団 トメ 差 トメ 差 トー

# <span id="page-60-0"></span>Contenido

Introducción

#### [Hardware](#page-4-0)

[Registros](#page-33-0)

Programación

[Algunos ejemplos](#page-53-0)

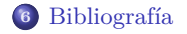

K ロンバイ 御 メ ( 理 ン) ( 理 ン) ( 理 ) 

# **Bibliografía**

- *Interfacing the Serial / RS232 Port*, V5.0 (web)
- *Serial Programming Guide for POSIX Operating Systemsr*, 5th Edition– 3rd Revision. (web)
- *Beginning Linux Programming*, 4th Edition, Neil Matthew, Richard Stones (ISBN: 978-0-470-14762-7) (Libro)
- *[GNU C Library –Terminal modes– \(link\)](https://www.gnu.org/software/libc/manual/html_node/Terminal-Modes.html#Terminal-Modes)*